## **Как просмотреть файлы в хранилище?**

Для того чтобы просмотреть файлы в хранилище прибора вам нужно зайти в [меню](https://docs.bitrek.video/doku.php?id=ru:deviceconf) [конфигурации прибора](https://docs.bitrek.video/doku.php?id=ru:deviceconf)

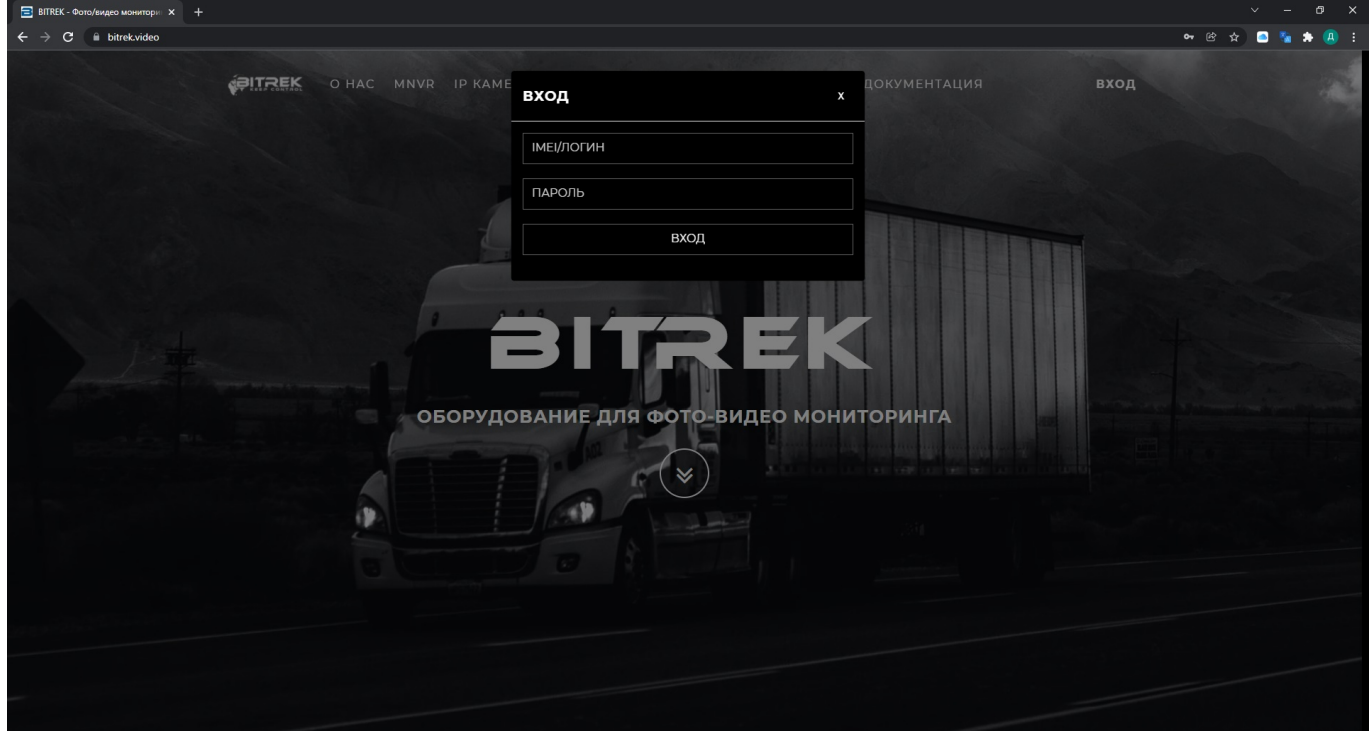

Вы окажетесь на главной странице настройки прибора, отсюда нужно зайти в раздел **ИНФО/ФАЙЛЫ**

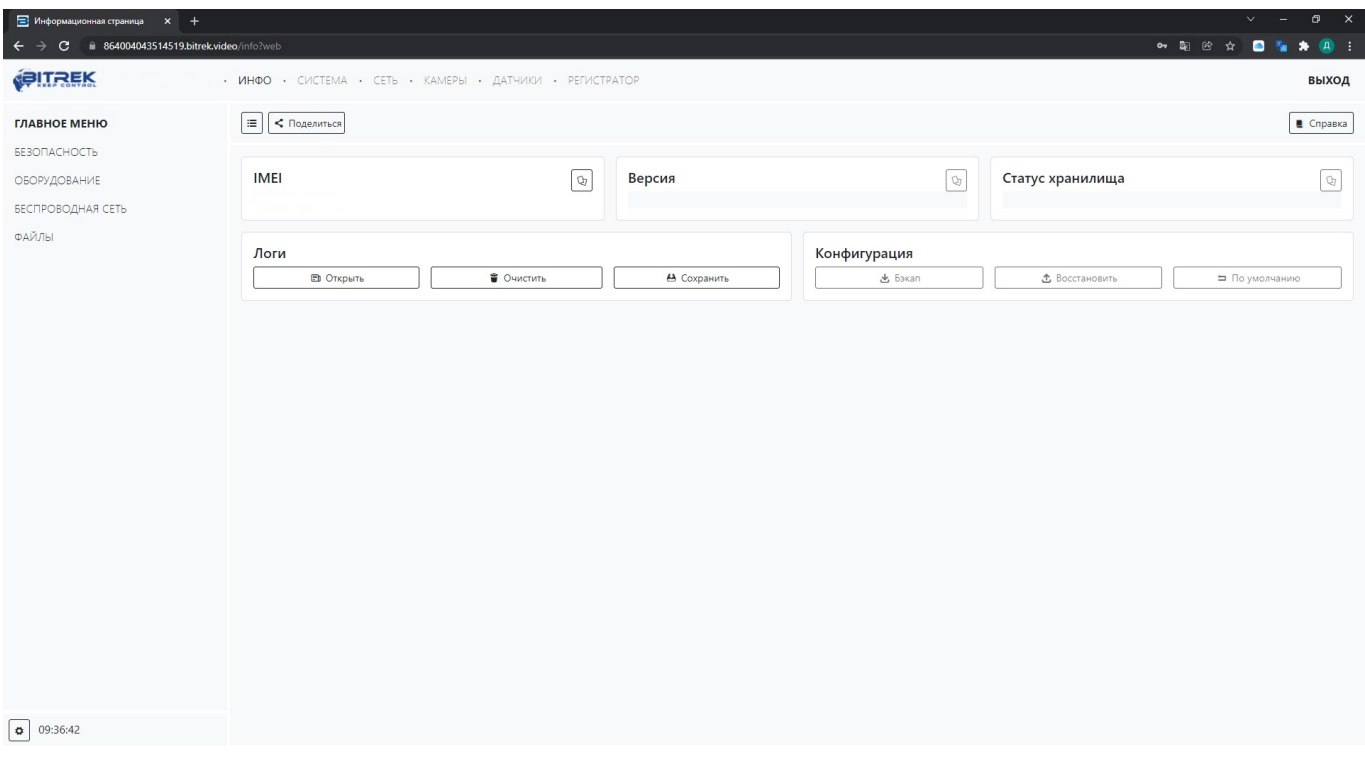

## Вам откроется файловый менеджер Bitrek, здесь вы можете просмотреть файлы, которые находятся на вашем устройстве

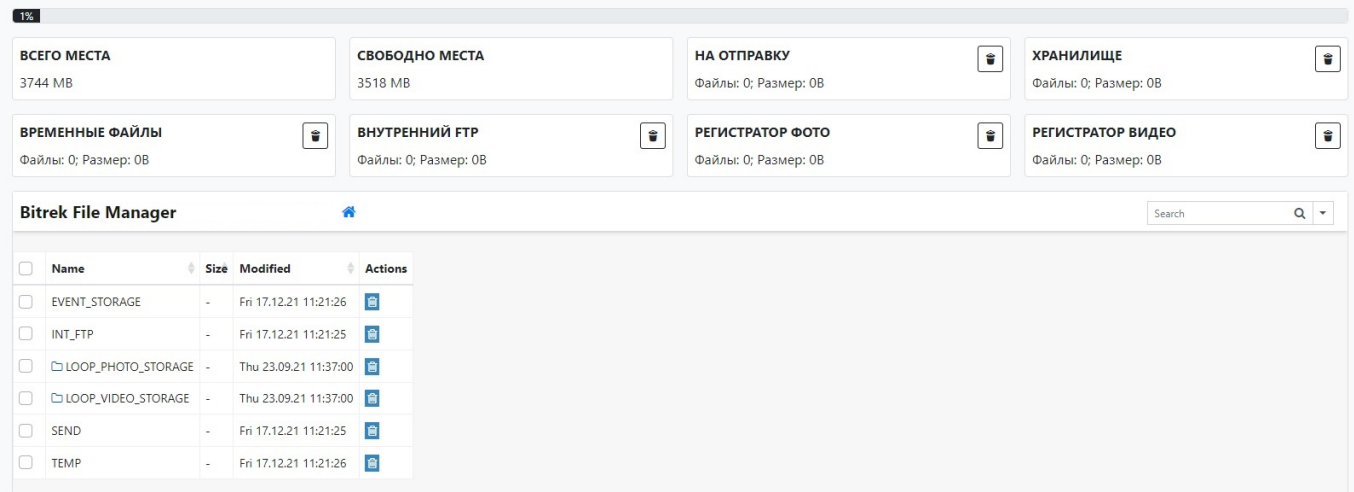

## Для удобства под каждую камеру и каждый день создается отдельная папка, поэтому выбирайте дату с файлами и просматривайте их

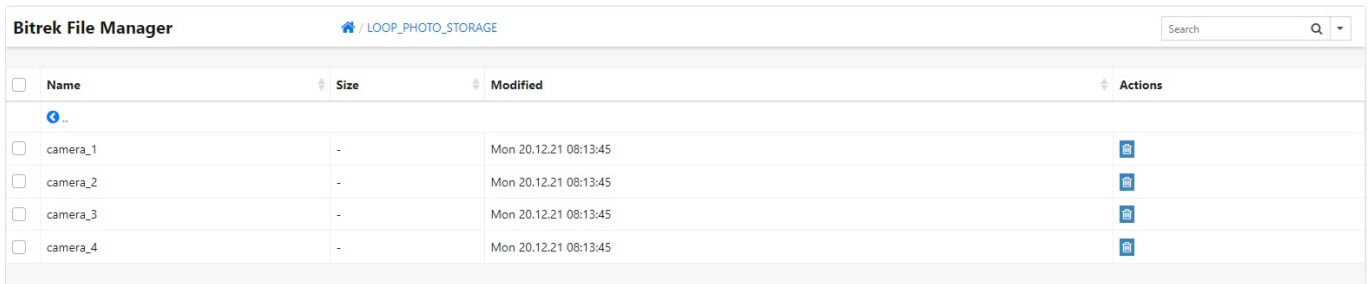

При желании вы можете просмотреть фото или видео в браузере или скачать на компьютер

**Bitrek File Manager** 

« / LOOP\_VIDEO\_STORAGE / camera\_2 / 14-01-2022

Video "cam2 2022-01-14 23-48-25.mp4"

File size: 238.31 MB

**A Download & Open @ Back** 

From: <https://docs.bitrek.video/> - **Bitrek Video Wiki**

Permanent link: **<https://docs.bitrek.video/doku.php?id=ru:filescheking>**

Last update: **2024/04/18 12:26**